# **KRAMER**

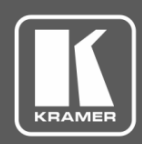

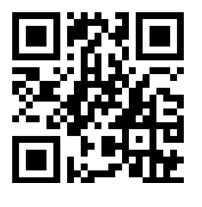

# SL-240C Quick Start Guide

This guide helps you install and use your **SL-240C** for the first time.

Go to [www.kramerav.com/downloads/SL-240C](http://www.kramerav.com/downloads/SL-240C) to download the latest user manual and check if firmware upgrades are available.

#### Scan for full manual

## **Step 1: Check what's in the box**

- SL-240C Master / Room Controller <br>■ TOOL Mounting bracket kit 1 Quick start guide
- $\overline{\mathbf{S}}$ 5V DC Power Supply

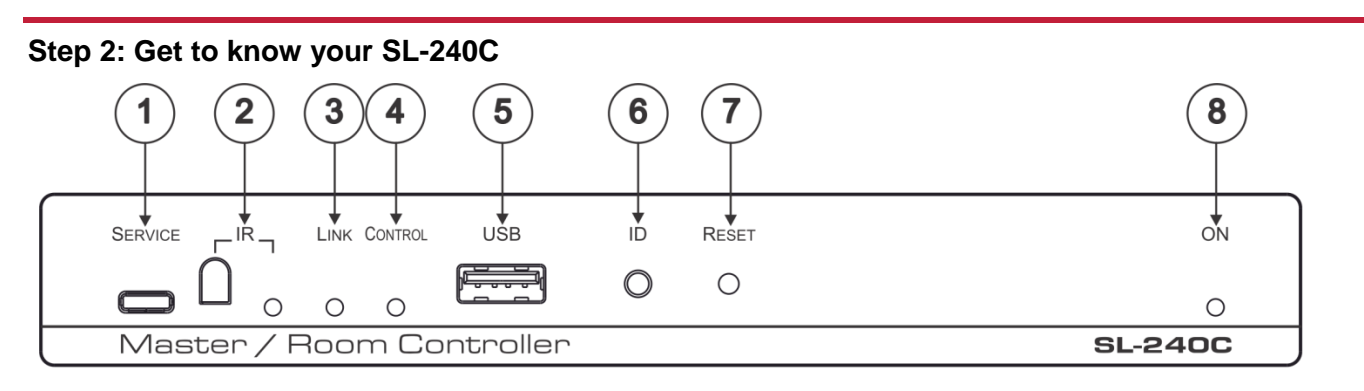

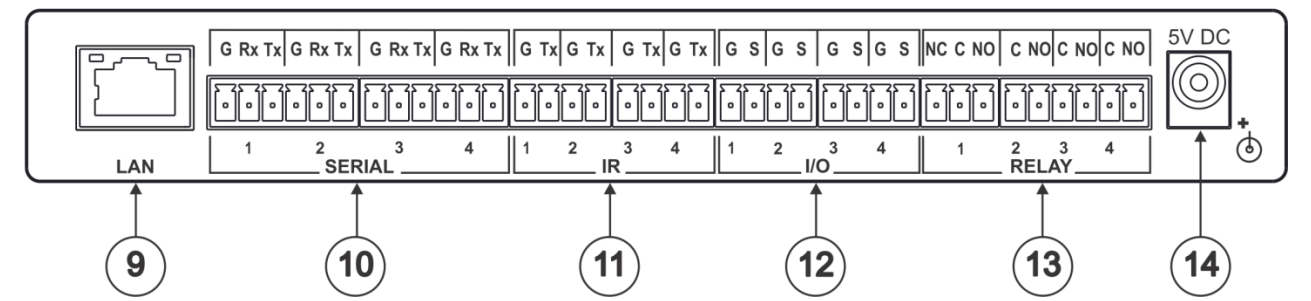

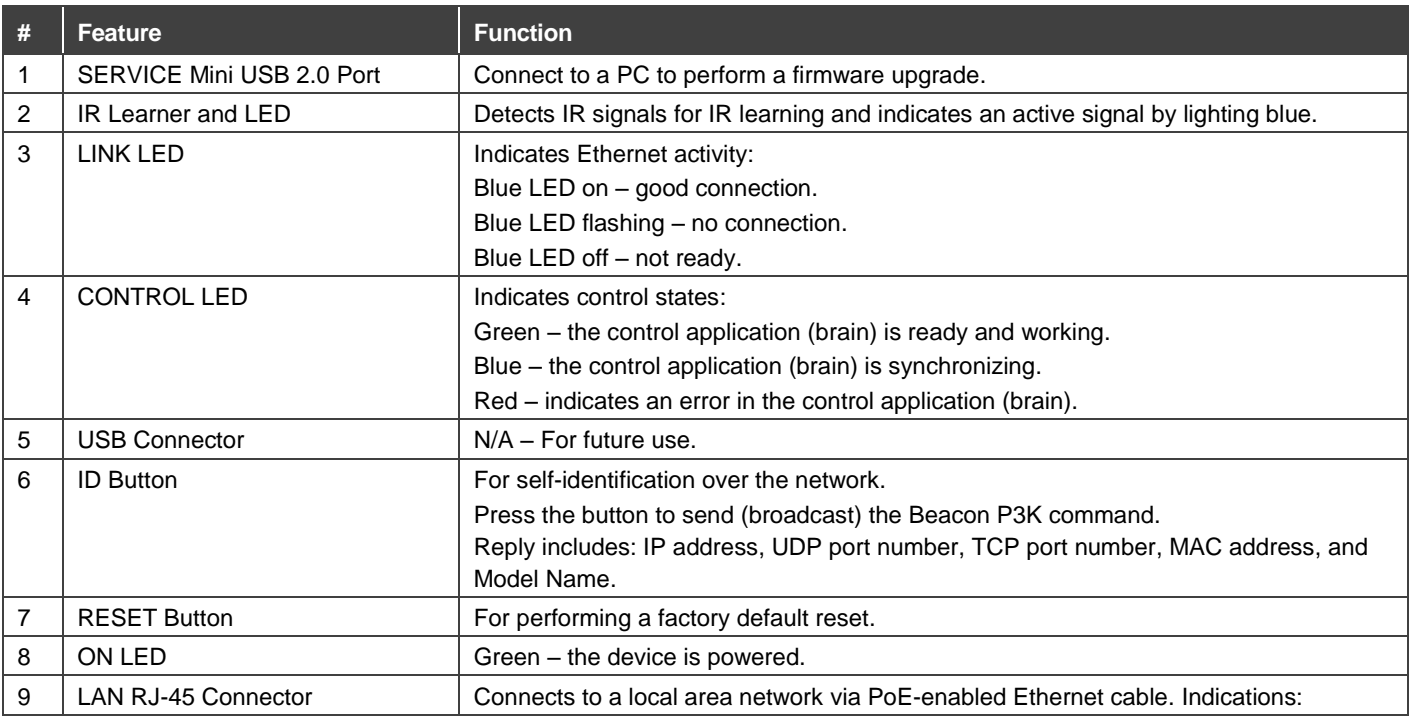

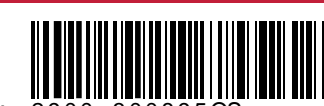

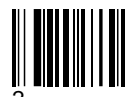

P/N: 2900-300895QS Rev: 2

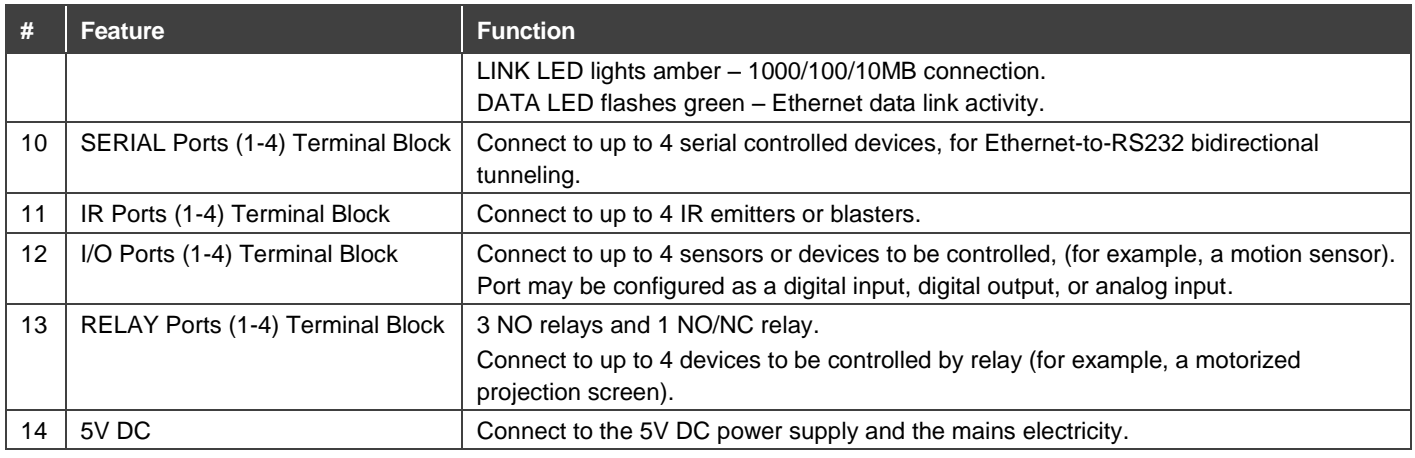

### **Step 3: Install the SL-240C**

Install **SL-240C** using one of the following methods:

- Fasten a bracket (included) on each side of the unit and attach it to a flat surface. For more information go to **[www.kramerav.com/downloads/SL-240C](http://www.kramerav.com/downloads/SL-240C)**.
- Mount the unit in a rack using an optional **RK-T2B** rack adapter.

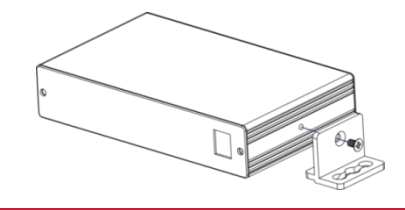

#### **Step 4: Connect the inputs and outputs**

Always switch OFF the power on each device before connecting it to your **SL-240C**. For best results, we recommend that you always use Kramer high-performance cables to connect AV equipment to the **SL-240C**.

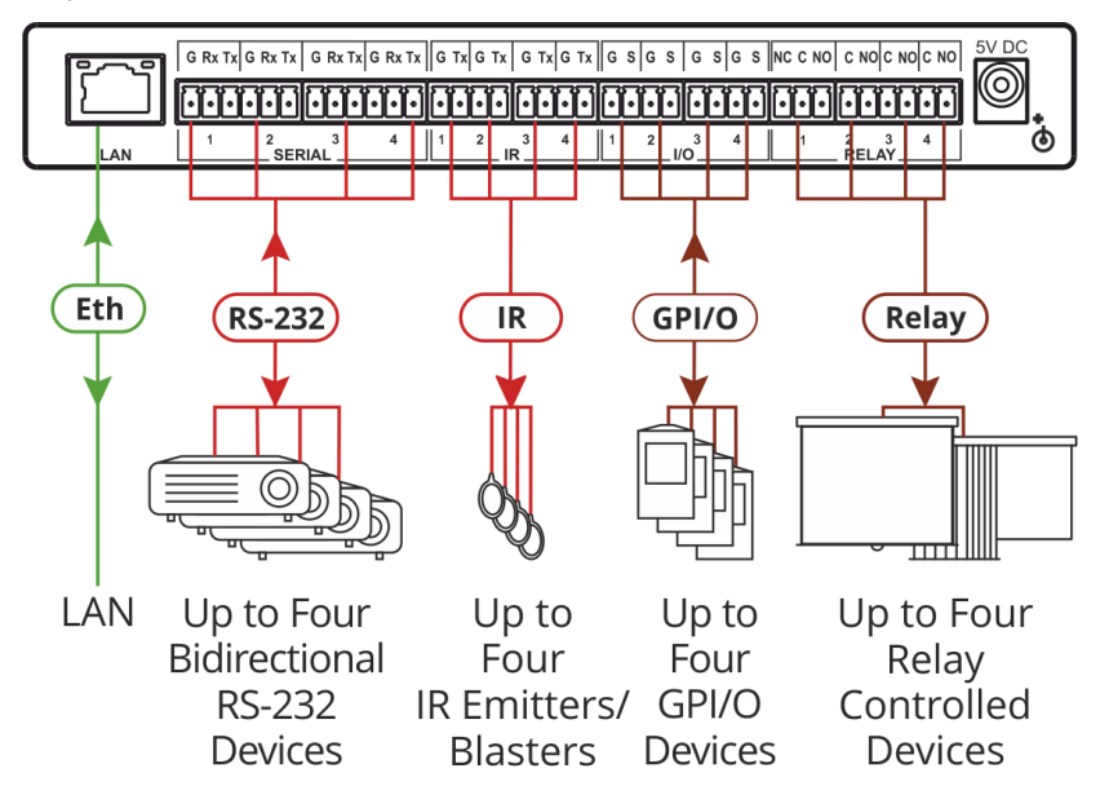

#### **Step 5: Connect the power**

Connect to a local area network via PoE-enabled Ethernet cable or, optionally, connect the 5V DC power supply to the **SL-240C** and plug the power supply into the mains electricity.

#### **Safety Instructions**

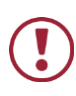

.

**Caution:** There are no operator serviceable parts inside the unit. **Warning:** Use only the Kramer Electronics power supply that is provided with the unit. **Warning:** Disconnect the power and unplug the unit from the wall before installing.

See [www.KramerAV.com](http://www.kramerav.com/) for updated safety information.

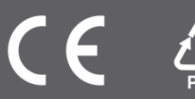